## **LA CONOSCENZA DI UN BENE NEL TEMPO: IL PRONAO DELLA BASILICA DI SANT'ANDREA APOSTOLO A MANTOVA**

Silvia Chiarini<sup>1</sup>, Stefano Cremonesi<sup>1</sup>, Luigi Fregonese<sup>1</sup>, Laura Taffurelli<sup>1</sup>, Daniela Lattanzi<sup>2</sup>, Elena Romoli $3$ 

**1** *Laboratorio di Ricerca Mantova, Hesutech group, Politecnico di Milano, Polo territoriale di Mantova, p.za d'Arco 3, 46100 Mantova, Tel.+39 0376 317015-23 silvia.chiarini, stefano.cremonesi, luigi.fregonese, laura.taffurelli@polimi.it* **2***Direzione Regionale per i beni culturali e paesaggistici della Lombardia, Palazzo Litta, Corso Magenta 24, 20123 Milano, Tel. +39 02 802941, daniela.lattanzi@beniculturali.it* **3** *Soprintendenza per i Beni Archeologici per le province di Cagliari e Oristano, Piazza Indipendenza 7, 09124 Cagliari, Tel. +39 070 605181, elena.romoli@beniculturali.it*

## **Abstract**

It's quite unusual that 3D surveys in Cultural heritage's field, are performed continuously, not only during the designing phase of the restoration, but even during the operative ones.

This paper present the collaboration which involved from 2005 to this day the Hesutech group from the "Laboratorio di Ricerca Mantova" of "Politecnico di Milano", the "Direzione regionale per i beni culturali e paesaggistici della regione Lombardia" and "Diocesi di Mantova", for the realization of the digital archive of the S. Andrew Cathedral's pronaos in Mantua.The employment of laser scanning and image-based techniques, permit to reduce the aquisitions time, ensuring, quality and high precision. These kind of data can be collected in digital databases from which drawing and 3D models can be extracted, reaching a deep knowledge of the structure, checking the results of event and interventions occurred during its life, as in the case of the earthquake occurred in May 2012.

## **Introduzione**

---------------------------

Generalmente l'obiettivo di analizzare e descrivere lo stato di un edificio storico in un determinato "istante" della sua vita si esaurisce con la predisposizione di tutti gli strumenti progettuali e materiali per definire gli interventi di conservazione.

L'uso di metodologie laser scanning o image-based ha consentito negli ultimi anni di ridurre sensibilmente i tempi di acquisizione geometrica, pur assicurando un livello di precisione metrica e di dettaglio controllata e definita a priori, e di generare database digitali da cui estrarre rappresentazioni che rendano fruibili le informazioni sul bene. Se queste vengono poi raccolte in un arco temporale, è possibile monitorare e verificare il risultato di azioni ed interventi, definendo un *modello* il più possibile attinente allo stato del bene, utile per la sua successiva gestione e manutenzione programmata. In questo articolo viene presentata la ricerca e la collaborazione che ha visto coinvolti dal 2005 ad oggi il gruppo HeSuTech del Laboratorio di Ricerca Mantova del Politecnico di Milano, la Direzione

in Atti del Convegno: *Aplar, applicazioni laser nel restauro*, 18-20 settembre 2014, Musei Vaticani, Città del Vaticano

regionale per i beni culturali e paesaggistici della Lombardia e la Diocesi di Mantova per la realizzazione dell'archivio digitale del pronao della Basilica Concattedrale di Sant' Andrea apostolo. Le campagne di rilievo hanno documentato il bene prima, durante e dopo gli interventi di restauro, seguendo l'evoluzione tecnologica delle strumentazioni e dei software per la gestione ed elaborazione dei dati, consentendo di raccogliere molteplici livelli di informazione.

La ricerca infatti si è proposta di realizzare un archivio digitale 4D (dove la quarta dimensione è il tempo), che indicizzasse e mettesse a disposizione i rilievi, le analisi di cantiere, le elaborazioni grafiche e le informazioni storiche utili a comprendere l'evoluzione strutturale e materiale del bene.

Questo approccio si è rivelato molto utile dopo il sisma del 2012 che ha colpito duramente tutta la provincia di Mantova, consentendo di confrontare i quadri fessurativi restituiti tridimensionalmente prima e dopo gli eventi sismici e utilizzare il modello 3D del pronao per le valutazioni strutturali.

#### **Cenni storici**

---------------------------

La basilica di Sant'Andrea a Mantova viene progettata alla fine del quattrocento da Leon Battista Alberti. La chiesa con impianto ad unica navata, nasce per essere una sorta di teca monumentale per l'esposizione della reliquia del sacro sangue all'adorazione dei fedeli [1].

Lo sviluppo della basilica si protrae per diversi secoli, con modifiche rilevanti rispetto al progetto originario dell'Alberti, e termina solo nell'Ottocento con la fine dei lavori sulla cupola realizzata su progetto di Filippo Juvarra.

Il pronao della basilica è una delle parti che maggiormente rispecchiano quello che doveva essere l'originale progetto albertiano [2]. Viene realizzato infatti nella prima campagna di lavori, che va dal 1472 al 1494, in occasione della quale viene realizzata anche la navata centrale fino ai pilastri che sorreggono la cupola.

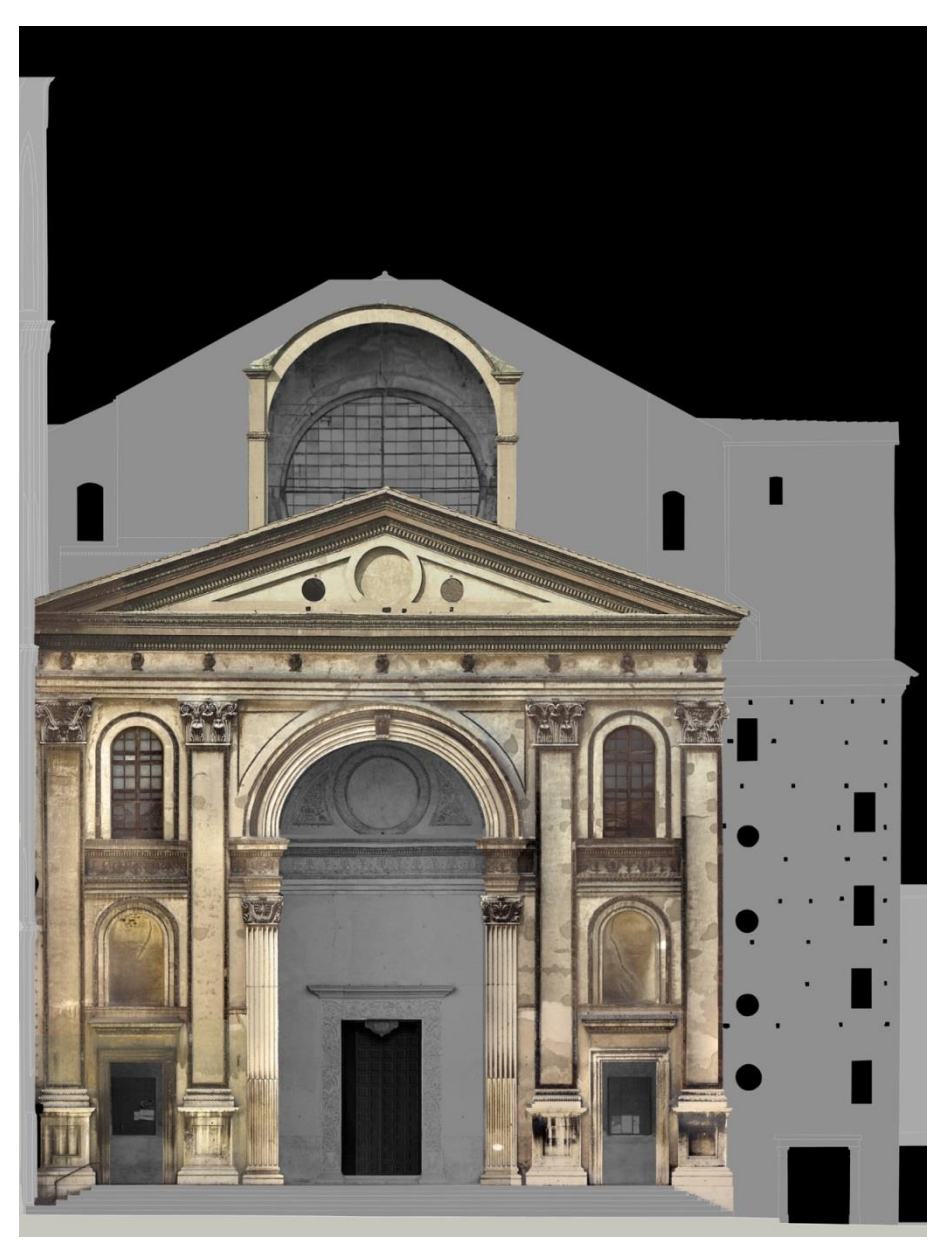

Fig. 1 – Pronao della Basilica di S. Andrea a Mantova (Ortofoto digitale).

L'avancorpo si sviluppa su 3 livelli: al pian terreno vi è un vestibolo d'accesso costituito da 3 ambienti coperti da volte a botte cassettonate, tramite 2 torri scalari a doppia rampa contrapposta, che vengono inglobate nel muro di fondo della facciata creando una sorta di "quinta architettonica", si accede agli ambienti superiori: al piano primo troviamo delle stanze con finestrature che si aprono in facciata, coperte da volte a crociera, mentre all'ultimo piano vi sono dei sottotetti che includono nella parte centrale, una sorta di grande terrazza, coperta da una struttura a volta a botte che sovrasta il timpano della facciata e che viene definita come "l'ombrellone".

Negli anni trenta dell'Ottocento l'avancorpo della basilica necessita un intervento di restauro, che viene realizzato a opera dell'architetto Paolo Pianzola che, con l'intento di restituire dignità e durabilità nel tempo alla fabbrica Albertiana, va a modificarne pesantemente l'aspetto [3]. Il pronao in origine era caratterizzato, come molti edifici mantovani dell'epoca, da un elaborato apparato decorativo pittorico. La facciata presentava infatti decorazioni pittoriche a motivi geometrici sulle tonalità del rosso e del blu, i cassettoni del vestibolo presentavano gli sfondati dipinti nelle stesse tinte ed erano ornati da rosette in legno dorato e da chiodi romani. Inoltre il vestibolo stesso era decorato da affreschi riconducibili alla scuola di Andrea Mantegna e al giovane Correggio. La facciata era inoltre caratterizzata da numerosi elementi in cotto e cocciopesto e da elementi lapidei in marmo scuro. L'aspetto attuale risulta in effetti una reinterpretazione in chiave neoclassica dell'originario aspetto tardo quattrocentesco. Gli elementi lapidei della facciata quali le paraste, i basamenti delle lesene, le cornici delle porte così come i capitelli in cocciopesto della facciata e quelli in pietra gialla del vestibolo, vengono sostituiti con delle copie in marmo bianco. Nello stesso materiale viene rifatta anche la pavimentazione originariamente in cotto, vengono rifatti tutti gli intonaci, andando a perdere le originarie tracce d'affresco, mente tutti i fregi pittorici vengono sostituiti da decorazioni in rilievo realizzati in stucco forte, che ne vanno a riprendere la forma.

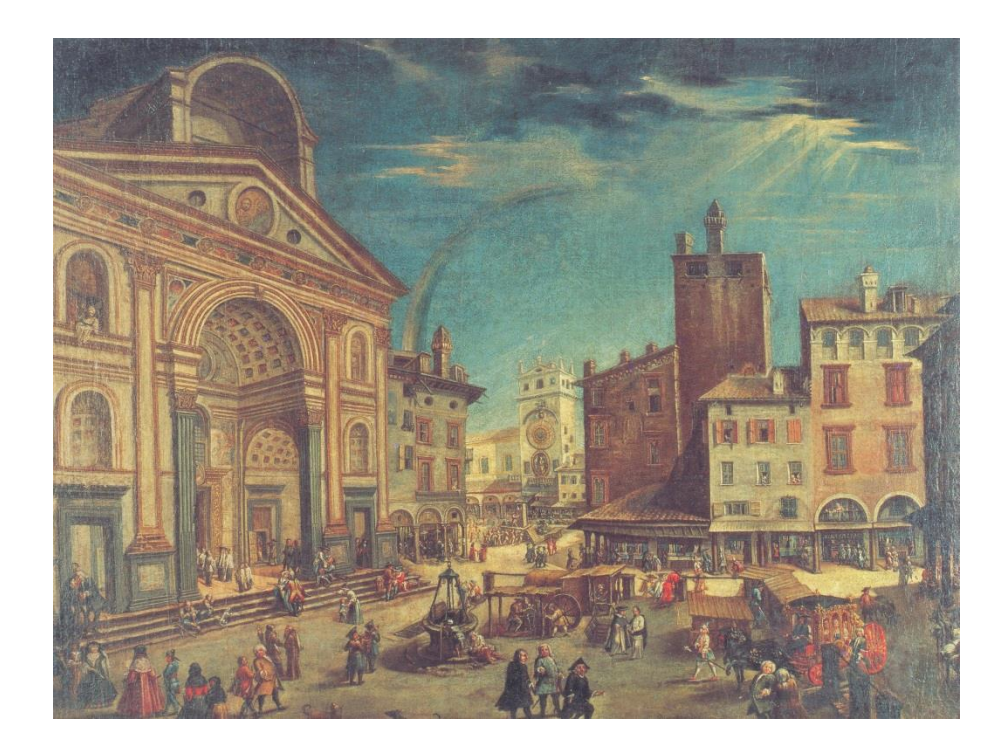

Fig. 2 – Berlino, Plansammlung der Universitatzbibliothek der Technische Universitat Berlin, veduta di Mantova XVII sec.

in Atti del Convegno: *Aplar, applicazioni laser nel restauro*, 18-20 settembre 2014, Musei Vaticani, Città del Vaticano

#### **I rilievi e l'elaborazione dei dati**

---------------------------

Attraverso i rilevi si è puntato alla realizzazione di database topograficitridimensionali per la conoscenza geometrica del bene, oltre a rappresentazioni che risultassero il più possibile dettagliate grazie al dato metrico e qualitativo acquisito dall'elaborazione delle immagini. Particolare attenzione è stata posta alla realizzazione di rappresentazioni funzionali al cantiere di restauro e che favorissero la mappatura del quadro fessurativo e del degrado.

I rilievi hanno visto l'integrazione di tecnologie proprie della topografia, del laser scanner e della fotogrammetria e si sono susseguiti durante quattro principali campagne di acquisizione, sviluppate parallelamente al cantiere di restauro e a seguito dell'evento sismico che nel maggio del 2012 ha colpito un'ampia area della Lombardia e dell'Emilia Romagna.

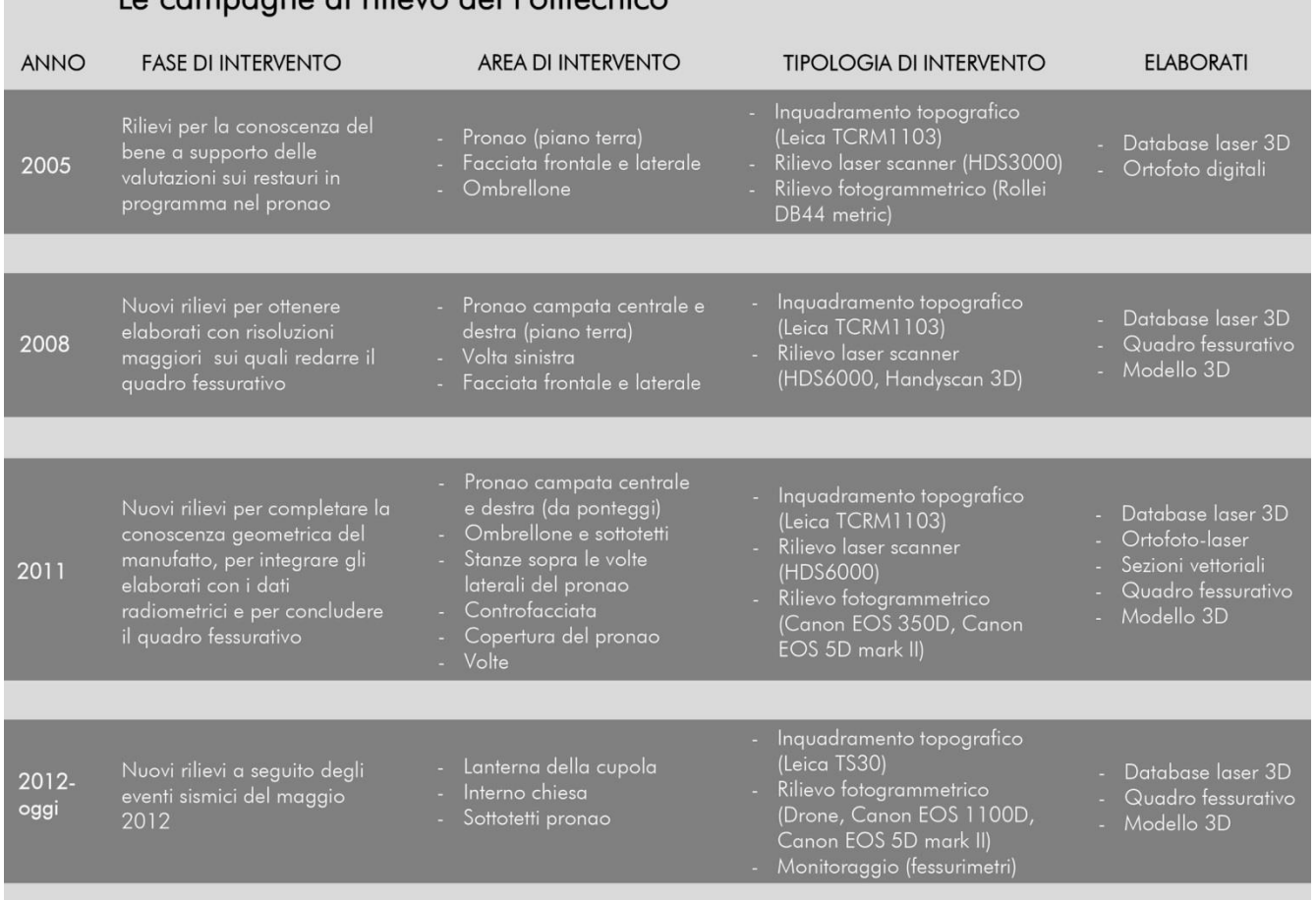

# Le campagne di rilievo del Politecnico

Fig. 3 – Campagne di rilievo del laboratorio He.Su.Tech. del Politecnico di Milano.

La prima campagna di rilievi risale alla fine del 2005 per la documentazione dello stato di fatto a supporto del progetto di conservazione. Sono state realizzate scansioni laser scanner (Leica HDS3000),

in Atti del Convegno: *Aplar, applicazioni laser nel restauro*, 18-20 settembre 2014, Musei Vaticani, Città del Vaticano

acquisizioni fotogrammetriche e una rete d'inquadramento topografico del vestibolo, dell'ombrellone e della facciata. Il risultato è stato l'ottenimento di un primo database tridimensionale, col quale sono stati redatti gli elaborati grafici vettoriali per la descrizione geometrica (piante, sezioni e prospetti), e ortofoto digitali delle superfici per la redazione delle mappature tematiche delle stesse. A seguito di questi rilievi è iniziato il cantiere pilota nella campata sinistra del vestibolo.

Nel 2008 si è sperimentata per la prima volta la mappatura tridimensionale del quadro fessurativo, come utile supporto alle considerazioni strutturali sul bene. Questa operazione è stata possibile con l'utilizzo di una strumentazione laser scanner (Leica HDS6000)che ha consentito un incremento della risoluzione del dato rilevato e quindi la lettura delle principali fessurazioni presenti. Le informazioni acquisite sono state utilizzate per la creazione di un modello 3D del pronao, il quale è stato completato nel 2012 con la modellazione della controfacciata.

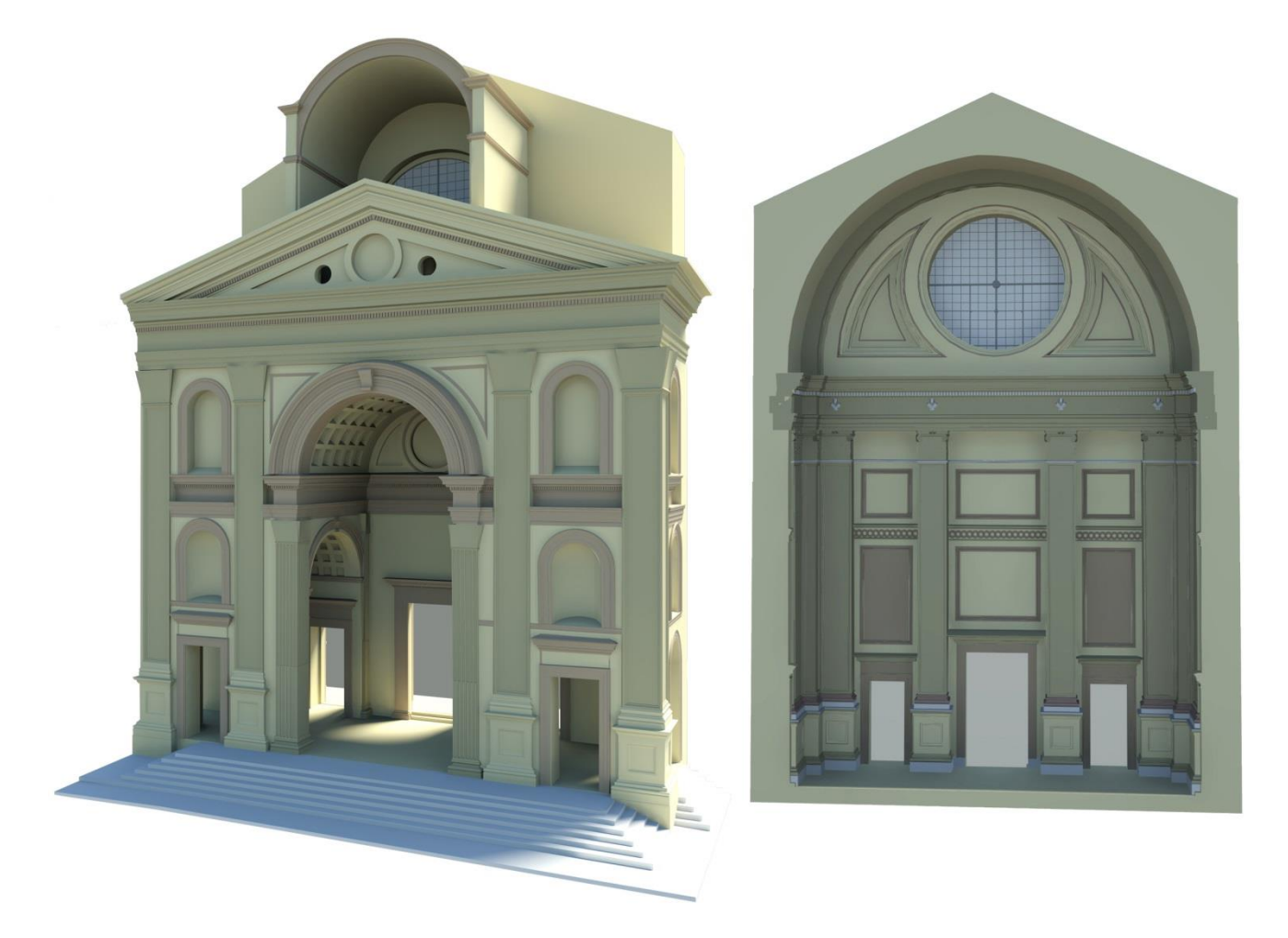

Fig. 4 – Modello 3D creato sulla base del dato laser scanner.

Dopo l'inizio dei lavori di restauro nella campata centrale e destra del vestibolo nel corso del 2011, sono state eseguite delle acquisizioni ravvicinate dai ponteggi, unitamente al rilievo degli ambienti superiori del pronao, della copertura e della controfacciata. Con questa terza campagna si è ottenuta quindi una conoscenza geometrica complessiva del manufatto, accompagnata dalla mappatura del quadro fessurativo degli ambienti integrati.

In questo caso alle acquisizioni laser scanner (Leica HDS6000) è stato associato il dato di colore derivante dal processamento di immagini. Tutte le operazioni di rilievo sono state accompagnate da un inquadramento topografico.

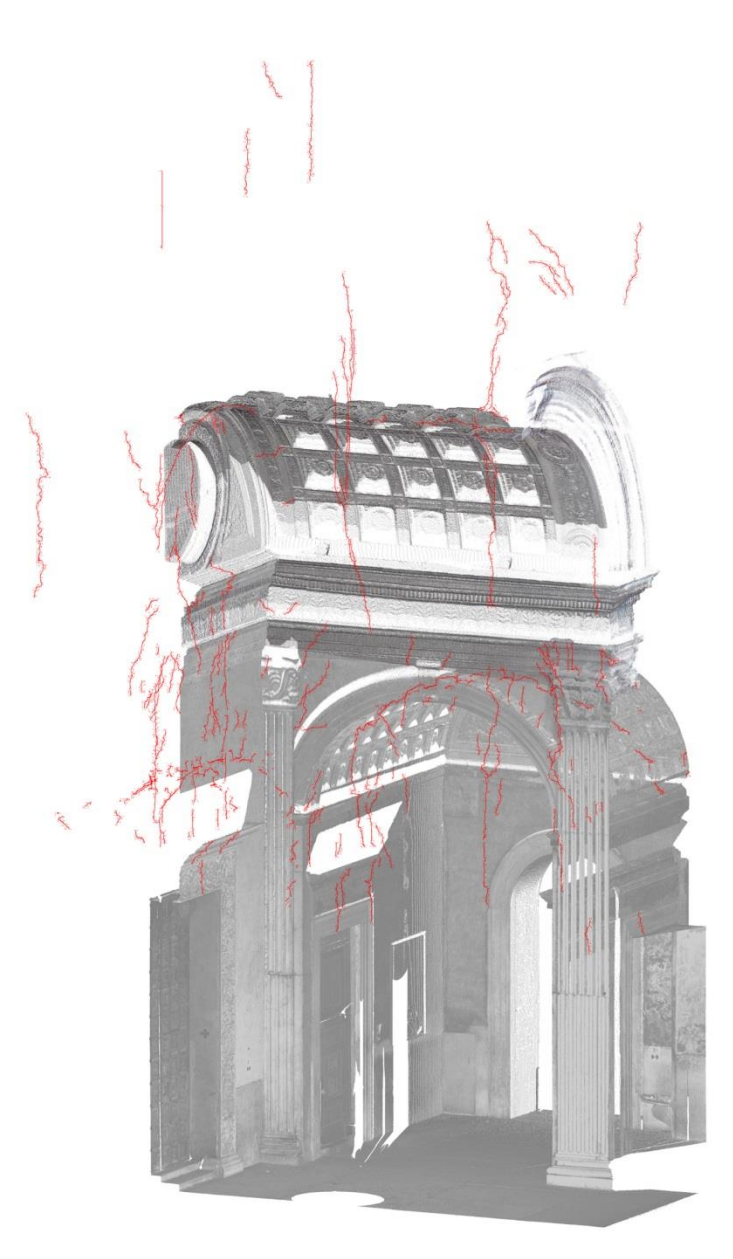

Fig. 5 – Porzione del database 3D laser con mappatura del quadro fessurativo.

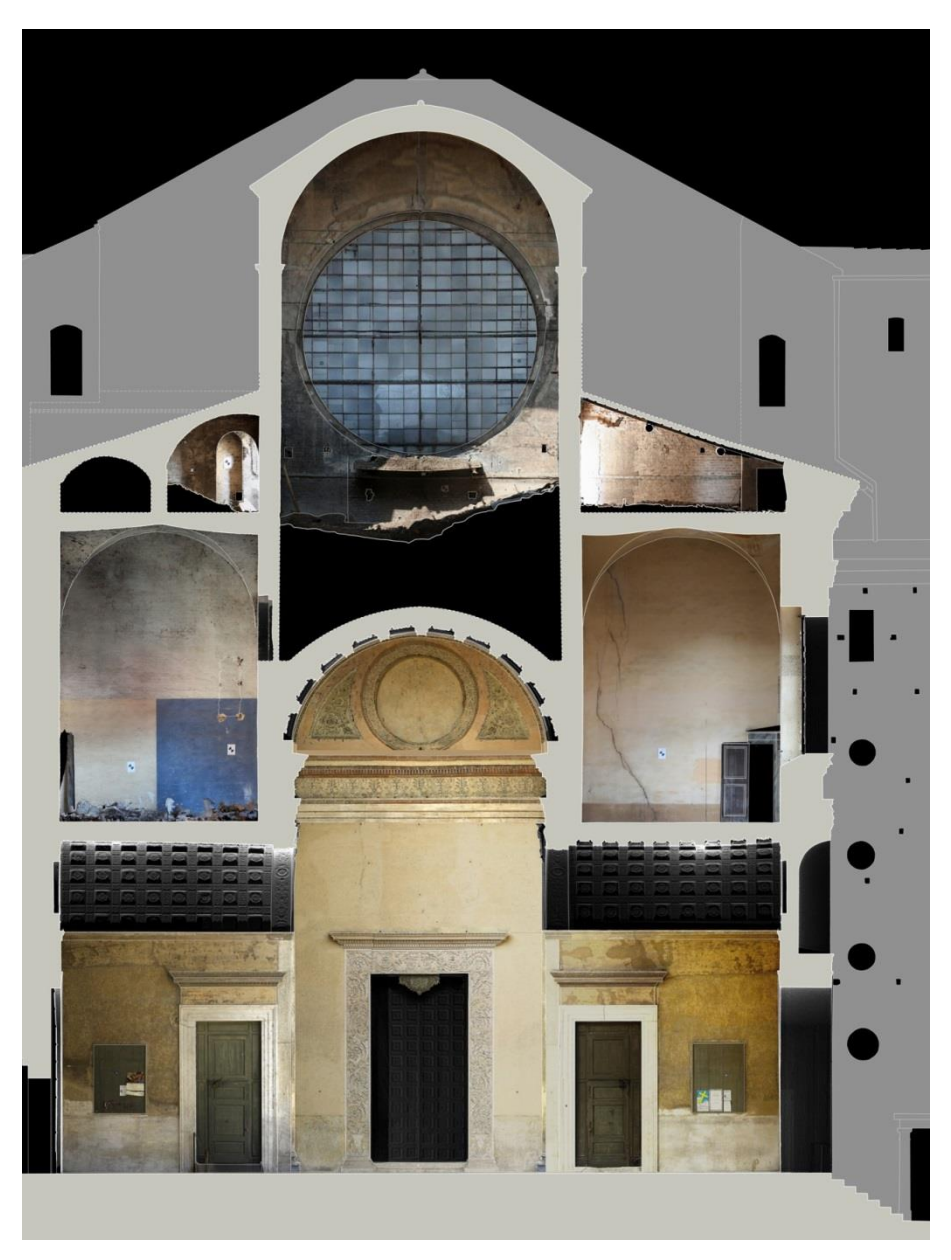

Fig. 6 – Sezione verticale con inserimento di Ortofoto digitali e *"Ortofoto-laser".*

Alla fine dei lavori, nei primi mesi del 2012, durante le operazioni di smontaggio dei ponteggi nel pronao, sono state eseguite ulteriori acquisizioni laser e fotografiche delle volte del vestibolo come documentazione e controllo degli esiti degli interventi di restauro.

Gli eventi sismici nel maggio dello stesso anno hanno causato danni non solo nel pronao, ma in aree più ampie della Basilica di S. Andrea, rendendo necessarie ulteriori indagini e mappature delle lesioni. Un esempio sono le acquisizioni fotografiche del lanternino della cupola eseguite con l'ausilio di un drone, che hanno permesso di restituire fotogrammetricamente un modello 3D utilizzato per la progettazione delle opere di messa in sicurezza.

All'interno della chiesa, nell'ambito del monitoraggio della struttura, è stato progettato un sistema di controllo delle fessure mediante la predisposizione di trasduttori di spostamento che permettono una costante verifica dei movimenti della struttura.

Nell'ambito del progetto di miglioramento sismico del pronao, è in corso una serie di rilievi fotogrammetrici negli ambienti superiori, che si stanno svolgendo parallelamente alle operazioni di asportazione dei materiali di riempimento presenti sopra la volta centrale del vestibolo e sopra gli ambienti laterali.

Gli strumenti utilizzati dal 2005 ad oggi per i rilievi integrati condotti dal laboratorio He.Su.Tech. sono molteplici. Le prime acquisizioni sono state realizzate con TLS (Terrestrial Laser Scanner) Leica HDS3000, a tempo di volo, che permetteva di rilevare fino a 4000 punti/sec e con camera fotografica metrica, RolleiDB44 da 16 MP, con cui sono state elaborate le ortofoto digitali.

Nel 2008, l'HDS3000 è stato sostituito con un Leica HDS6000, un laser scanner terrestre a differenza di fase che permetteva di acquisire fino a 500000 punti/sec. Tale laser ha consentito di migliorare considerevolmente la risoluzione dei punti acquisiti e di ridurre i tempi impiegati per ciascuna scansione rispetto al precedente strumento. L'aumento di densità del dato ha permesso l'associazione del dato RGB delle immagini (il dato di colore) direttamente sulla nuvola di punti laser, mediante l'impiego di camere non metriche semi professionali (Canon EOS 350D e EOS 5Dmark II).

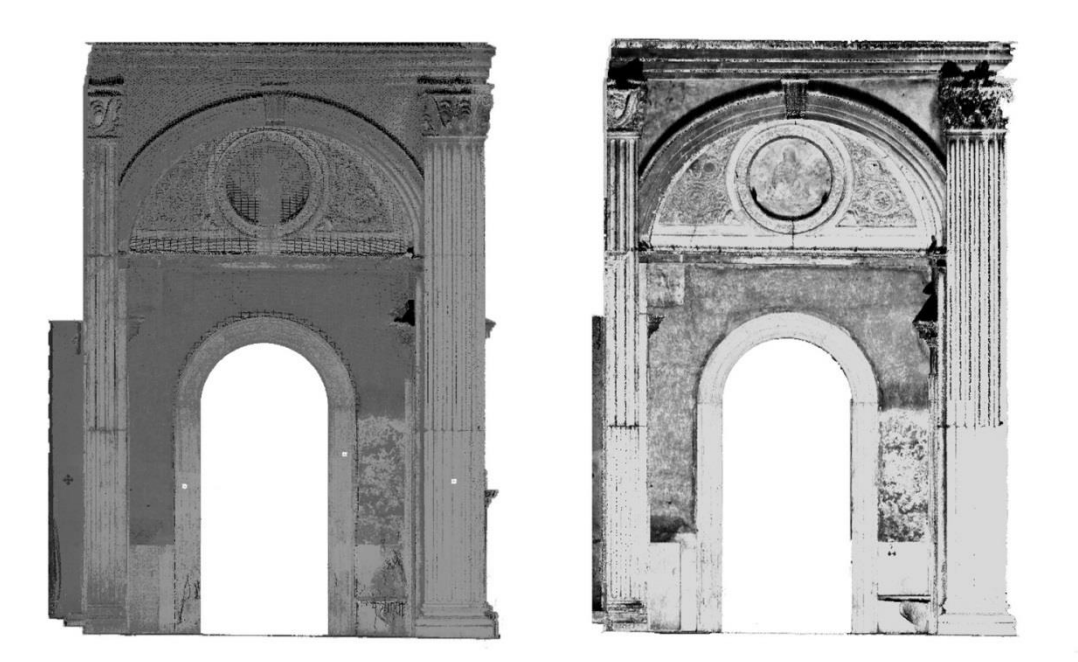

Fig. 7 – Confronto tra dato laser acquisito con HDS3000 e con HDS6000.

Dal 2012 nella strumentazione laser si è registrato un ulteriore progresso nella velocità di acquisizione di nuvole punti dense (HDS7000 - fino a oltre 1000000 di punti/sec) che ha consentito di ottimizzare sempre di più la fase di lavoro in cantiere. In parallelo si è potuto sperimentare nuovi software fotogrammetrici , che in modo automatico consentono di gestire molteplici immagini acquisite con schemi di presa non tradizionali, da cui vengono generate nuvole di punti dense di alta qualità direttamente dal loro processamento. L'applicazione di entrambe le metodologie ha consentito di effettuare non solo integrazioni tra le informazioni raccolte ma anche una verifica metrica e qualitativa dei risultati ottenuti. Durante tutte le campagne, i rilievi laser scanner e fotogrammetrici sono stati accompagnati da un inquadramento topografico per il controllo, la verifica e l'unione dei dati.

Nel corso degli anni si è visto un notevole miglioramento delle scansioni laser, che ha permesso di affrontare la questione del dato radiometrico diversamente in base alle singole situazioni e integrando le tecnologie tra loro. Nei rilevi del 2005 il dato laser è stato utilizzato per la creazione di un modello della superficie (DSM) sulla base del quale sono state generate le ortofoto digitali elaborando le immagini acquisite secondo i principi della fotogrammetria classica [4][5]. Le ortofoto digitali sono rappresentazioni bidimensionali metricamente corrette che tengono conto della tridimensionalità dell'oggetto rilevato ed hanno un'elevata risoluzione.

Nel 2011 il dato RGB derivante dalle acquisizioni fotografiche è stato associato direttamente sul dato laser scanner permettendo di creare delle "*ortofoto-laser*", che sono elaborati formati da un insieme di punti discreti con una densità tale da sembrare un'immagine vera. Queste elaborazioni in alcuni casi possono avere una risoluzione inferiore alle ortofoto digitali, ma risultano un supporto digitale immediato e molto utile.

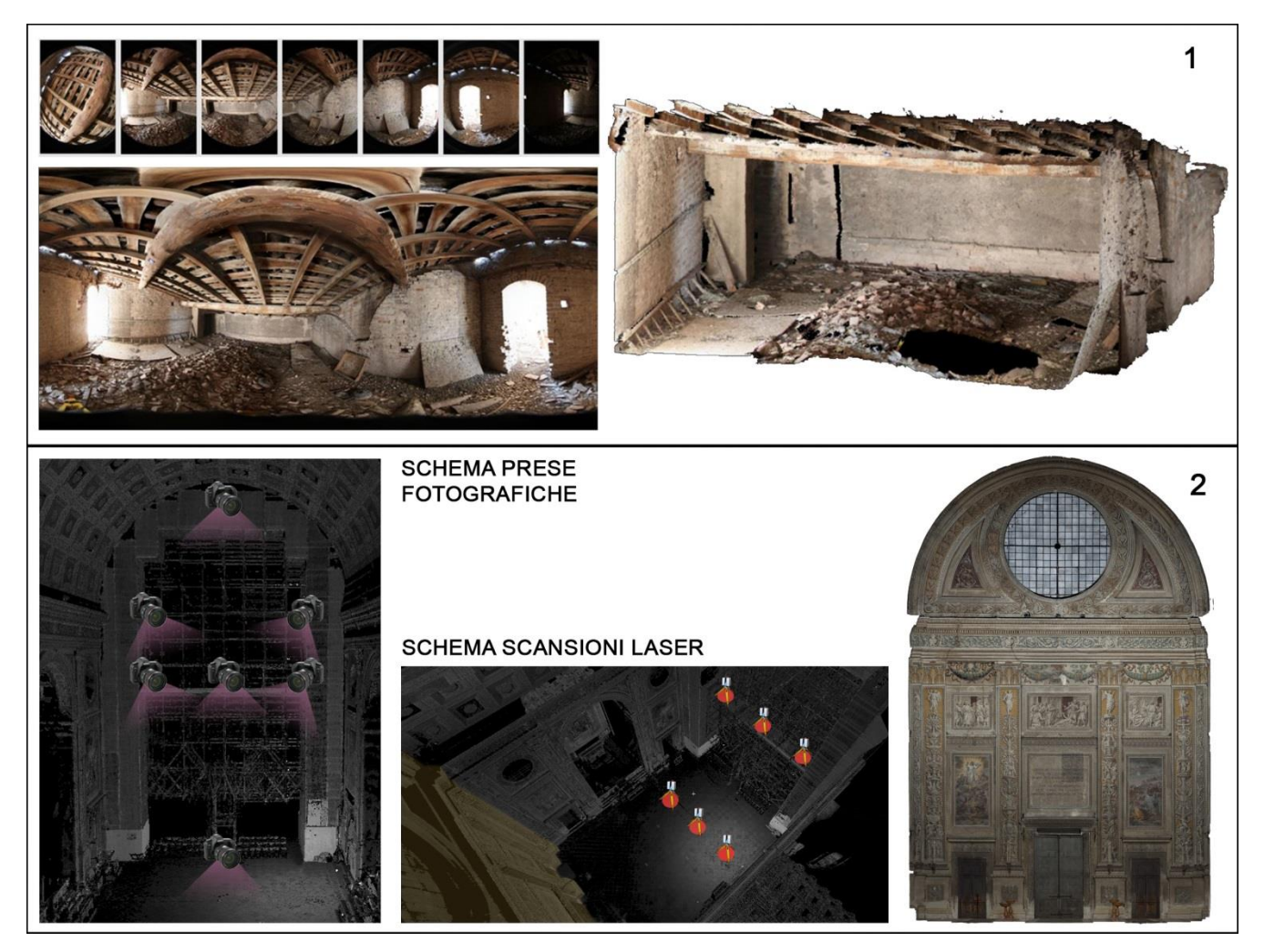

Fig. 8 – Associazione dell'informazione di colore al dato laser scanner con il metodo delle panoramiche (1) e con il software BIER (2).

Nell'esperienza del S. Andrea sono stati due i metodi utilizzati per l'associazione del dato di colore alla nuvola di punti laser. Il primo è stato utilizzato per rilevare gli ambienti superiori del pronao e sfrutta il principio delle panoramiche. In questo caso la fase di rilievo si basa sulla coincidenza del centro di proiezione della camera fotografica con l'origine del raggio laser. Tale operazione è possibile grazie ad un braccio a rotazione manuale (Nodal Ninja) sul quale viene fissata la camera e che si dispone sullo stesso treppiede dal quale è stata eseguita la scansione. Particolare attenzione deve essere posta durante i rilievi perché il risultato finale è strettamente legato alla precisione con cui vengono eseguite le operazioni di predisposizione degli strumenti.

Il secondo metodo, molto più risoluto, è stato utilizzato nei rilievi della controfacciata. Le scansioni laser sono state eseguite indipendentemente dalle prese fotografiche e l'associazione del dato radiometrico sulle nuvole di punti è avvenuta a posteriori impiegando un software sperimentare ideato

dal *3D Survey Group* del Politecnico di Milano, il BIER. Il programma in questione ha permesso di associare il dato radiometrico alle nuvole di punti applicando i principi della fotogrammetria in modo automatico.

Durante gli ultimi rilievi, per il lanternino e per gli ambienti superiori del pronao, è stato utilizzato un software oggi largamente impiegato nei rilievi fotogrammetrici, Photoscan di Agisoft. Questo programma, partendo da acquisizioni fotografiche che vengono eseguite con determinati schemi di presa, permette di generare dei modelli fotogrammetrici in modo automatico. Sempre attraverso il software viene ricavata la nuvola di punti densa, dalla quale si può generare il modello della superficie e quindi l'ortofoto digitale. La predisposizione di target propri del Photoscan e la loro acquisizione sia attraverso le fotografie sia topograficamente, permette di orientare, scalare e verificare i dati.

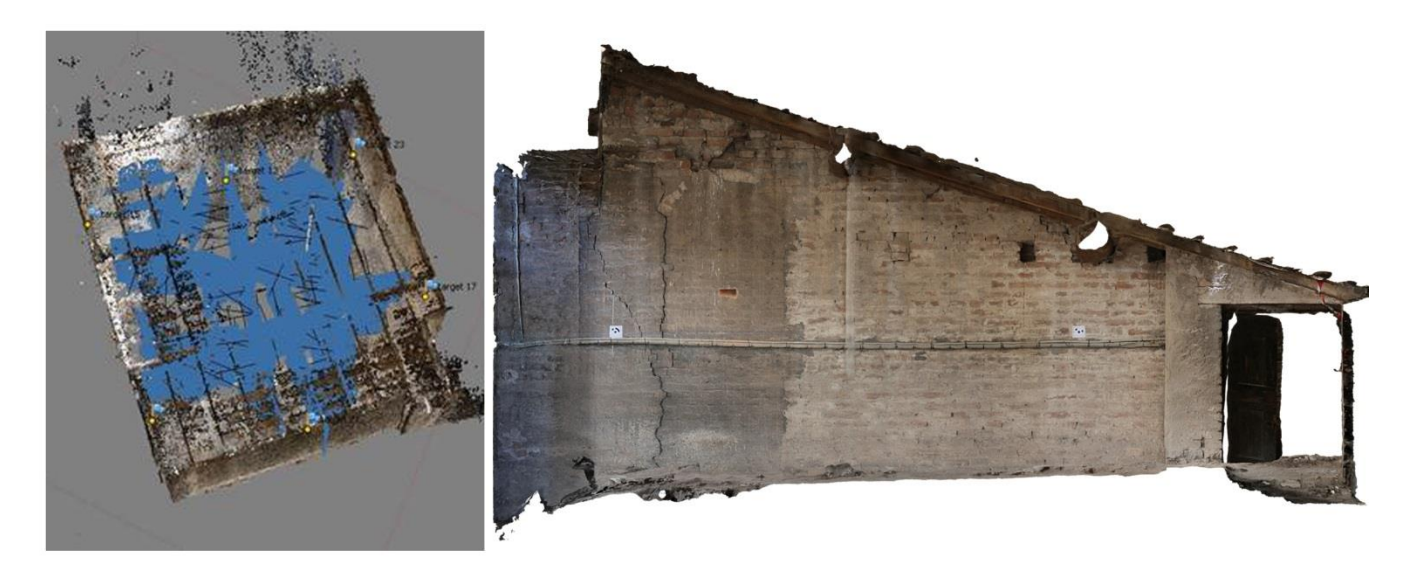

Fig. 9 – Ortofoto digitale di una parete di un sottotetto del pronao prodotta con Photoscan.

La quantità di dati raccolti in questi anni attraverso il rilievo è consistente e la possibilità di confrontare rappresentazioni prodotte in periodi differenti può risultare utile, ne sono un esempio le elaborazioni eseguite prima dei restauri nel pronao e quelle realizzate dopo il sisma del 2012. Il confronto ha permesso valutazioni relative ai danni subiti durante l'evento sismico e verificare il comportamento strutturale del manufatto, lo stesso modello tridimensionale realizzato a partire dal 2008 è risultato molto utile nelle considerazioni strutturali post-sismiche.

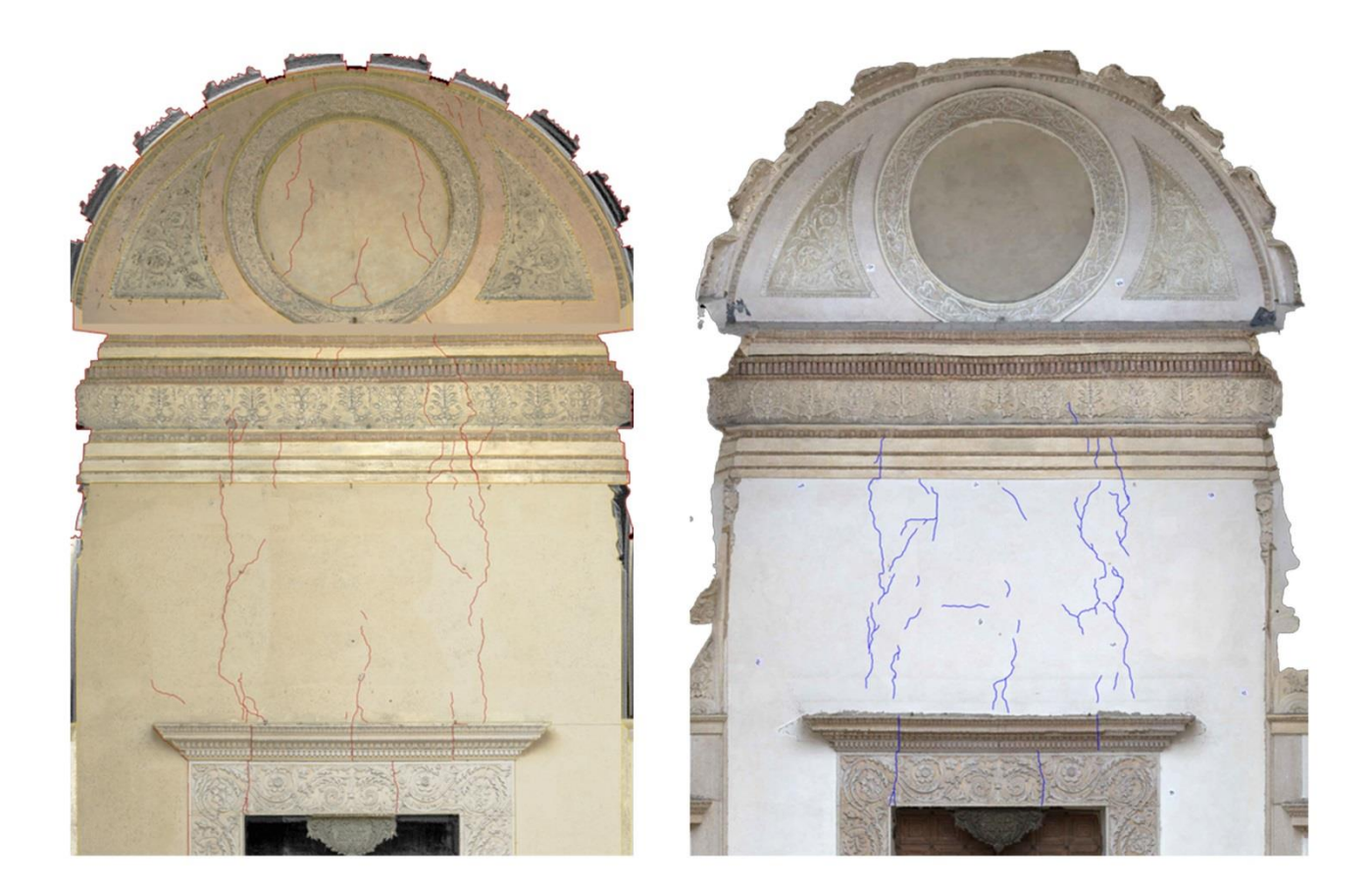

Fig. 10 – Confronto quadri fessurativi da supporti prodotti prima dei restauri del pronao e dopo il sisma del 2012.

## **L'archivio digitale**

La presenza di un'importante ed eterogenea mole di dati raccolta in diverse fasi temporali, comporta inevitabilmente la necessità di sviluppare un sistema di utilizzo e archiviazione che consenta un facile accesso ai dati. A partire da questa esigenza, si è iniziato nel 2011 a pensare allo sviluppo di un unico archivio digitale che potesse raccogliere e integrare tipologie di materiale molto differenti tra loro come le nuvole di punti e le elaborazioni tridimensionali, le rappresentazioni e i supporti bidimensionali prodotti, nonché tutta la documentazione raccolta durante la fase di progettazione e di cantiere. Il sistema di archiviazione doveva essere aperto, visto il continuo apporto di elementi di documentazione che ancora oggi vengono acquisiti.

Alla base di questo sistema c'è un corpus di dati metrici collocati geograficamente in un unico sistema di riferimento, al quale relazionare informazioni di altro genere e tipologia, tramite la determinazione di

una rete topografica fissa impostata sulla basilica. Questa può essere implementata in ogni momento estendendo la documentazione a nuove aree d'interesse.

Vista la grande quantità di rappresentazioni e dati in alta risoluzione, è stato sviluppato un sistema di archiviazione sul modello di altri prodotti già presenti sul mercato, che consentisse la migliore navigabilità possibile del dato senza perdita di dettaglio. Questo è stato possibile con la realizzazione di singoli archivi divisi per categoria di prodotti digitali, attraverso l'utilizzo di programmi di facile accessibilità (ciascun programma dispone di modalità di visualizzazione gratuita), che consentissero una consultazione ottimale e la possibilità di utilizzo dei dati in altri software di uso comune (ad esempio sistemi CAD).

I prodotti costituiti dai dati tridimensionali, come nuvole di punti laser scanner acquisite con varie strumentazioni e tecniche, quadri fessurativi tridimensionali e nuvole di punti fotogrammetriche, sono andati a confluire in un unico archivio 3D. I dati raccolti, una volta editati nei software appositi (ad esempio, se parliamo di dati acquisiti con strumentazione laser scanner Leica, il software per l'editing delle nuvole è stato "Cyclone") e dunque nella loro versione definitiva orientata e ripulita da dati in esubero o ridondanti, vengono convertiti in file che ne consentano l'utilizzo in software di visualizzazione, permettendo una notevole ottimizzazione dello spazio occupato sulla memoria fisica e passando da database costituiti da svariate decine di gigabyte a poche unità (ad esempio per quel che riguarda il database delle nuvole di punti del pronao, siamo passati da oltre 100GB a 4GB). Questo consente di caricare e navigare il dato in maniera molto più rapida, permettendo di disporre di visualizzazioni complete della struttura suddivise in periodi di acquisizione, consentendo anche di ottenere sovrapposizioni di dato per valutazioni, verifiche e confronti dai quali possono scaturire analisi sia qualitative sulla tenuta nel tempo degli interventi applicati, sia di tipo strutturale consentendo di monitorare i fenomeni in atto.

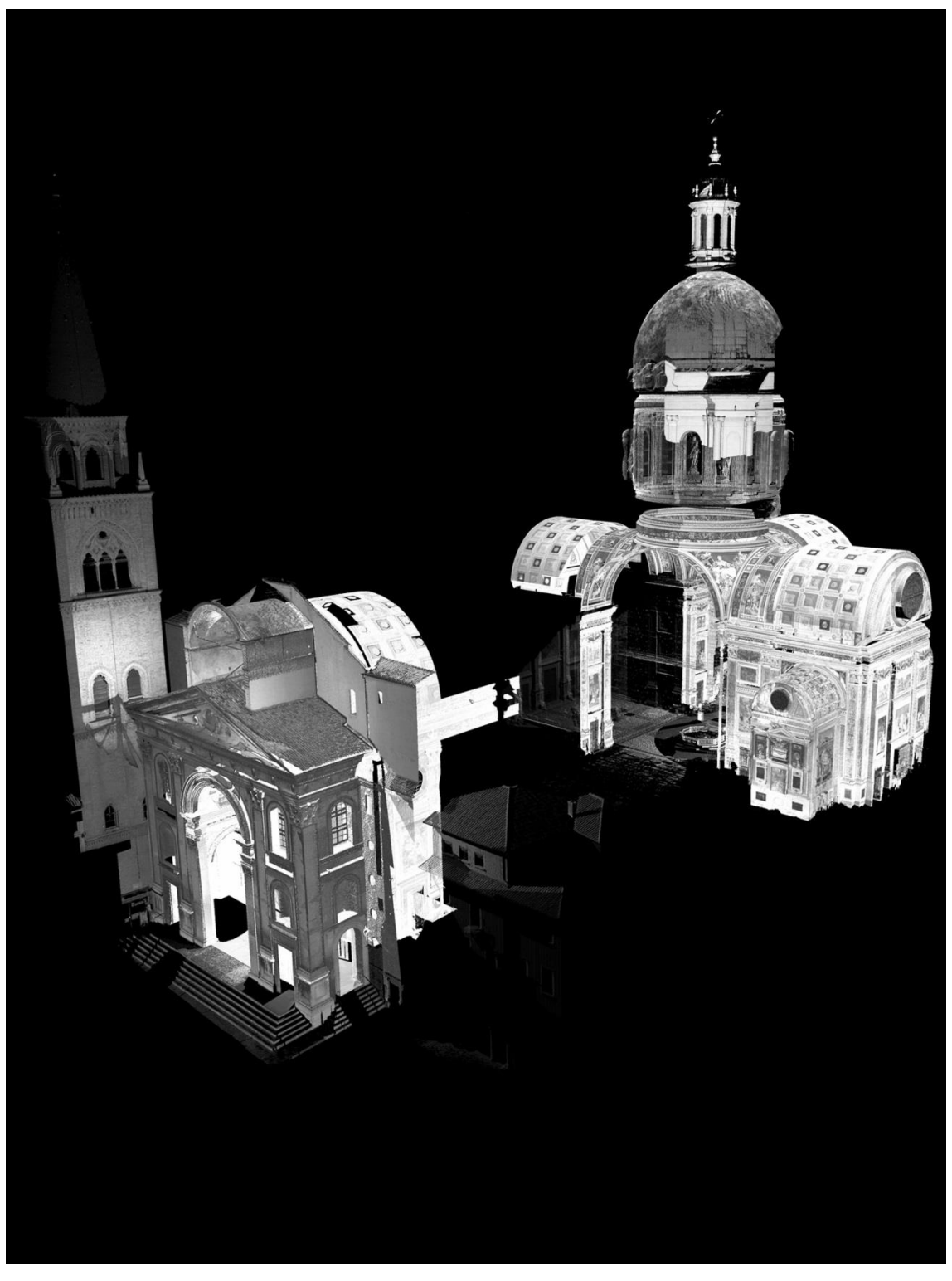

Fig. 11 – Database 3D delle nuvole di punti laser

Il software di visualizzazione scelto è Pointools di Bentley, in quanto si è rivelato molto efficace nel visualizzare milioni di punti con una buona risoluzione inoltre, grazie alla presenza di specifici applicativi, consente l'utilizzo dei dati in sistemi CAD e di modellazione 3D, per l'estrazione di

<sup>--------------------------</sup> in Atti del Convegno: *Aplar, applicazioni laser nel restauro*, 18-20 settembre 2014, Musei Vaticani, Città del Vaticano

rappresentazioni ad alta risoluzione del dato, per la produzione di elaborati vettoriali e di modelli tridimensionali che vengono comunemente impiegati per i calcoli strutturali.

I prodotti bidimensionali sono sostanzialmente il frutto delle esigenze progettuali e di cantiere, sono costituiti, infatti, da tutti gli elaborati forniti durante le varie fasi dell'intervento. Abbiamo dunque restituzioni vettoriali della struttura (piante, prospetti e sezioni); le ortofoto digitali e le ortofoto-laser, che sono state fornite ai restauratori nelle fasi di cantiere per la mappatura del degrado e del quadro fessurativo, le digitalizzazioni in formato vettoriale di questi ultimi con il conseguente inserimento nelle sezioni sopra citate e nello stesso modo, le mappature di tutti gli interventi eseguiti.

Queste rappresentazioni, essendo estratte direttamente dal patrimonio di dati tridimensionali appena descritto, sono dunque anch'esse riconducibili al sistema di riferimento topografico fisso. Questi dati sono quindi andati a confluire in un unico archivio GIS, strutturato per livelli, nel quale è stato possibile inserire per ciascun livello di mappatura, i link alle schede digitali studiate per la catalogazione e archiviazione di quelli che sono gli elementi di documentazione relativi non solo alla fase di progetto e di cantiere, ma anche riferiti alle indagini storico-archivistiche eseguite sull'edificio.

Legate a un intervento di restauro su un edificio antico come quello in oggetto, sono tutta una serie di corpose informazioni di documentazione, strettamente collegate, che necessitano dunque di essere archiviate con un sistema che le possa mettere in relazione tra loro e rinviare dunque alle rappresentazioni contenute negli altri archivi. A questo scopo vengono predisposte delle schedature digitali preimpostate che riportino informazioni amministrative, dati tecnici, documentazioni fotografiche, informazioni d'archivio e collegamenti alle altre schede o rappresentazioni.

Una volta raccolte e catalogate le informazioni nel sistema di visualizzazione ottimale per ciascuna categoria, era necessario fornire un'interfaccia comune che potesse consentire di accedere a queste informazioni in maniera rapida, avendo sempre un riferimento spaziale relativo all'edificio in oggetto. A questo scopo è stato realizzato un menu di navigazione costituito da un semplice sito in HTML, che consente di navigare in maniera immediata le principali rappresentazioni bidimensionali, alle quali sono associati i link dai quali si accede alle rappresentazioni stesse nei software scelti per l'archiviazione. Un'aggiuntiva pagina contenente le principali rappresentazioni tridimensionali dei dati disponibili assolve alla stessa funzione.

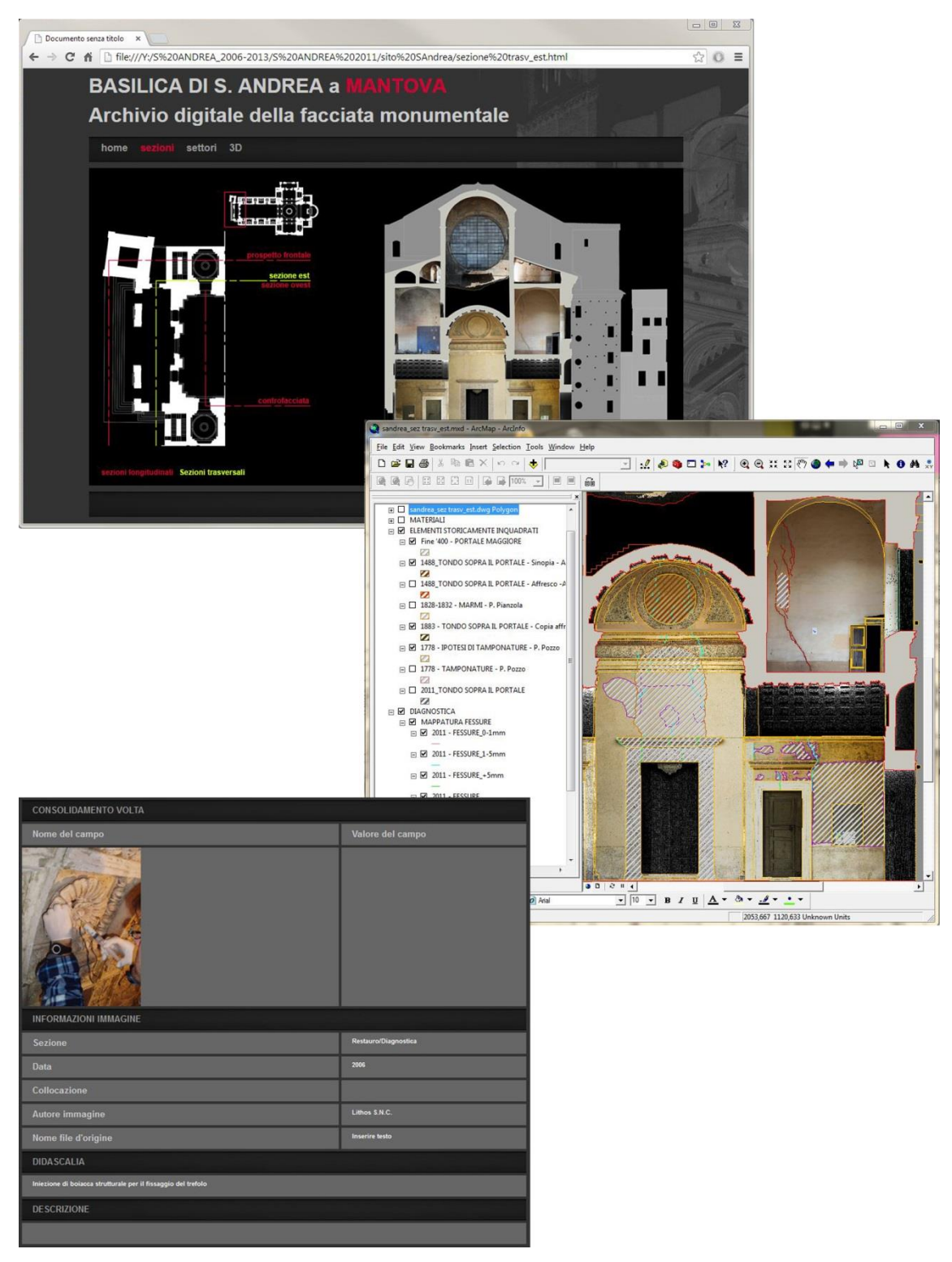

Fig. 12 – Navigazione dei dati archiviati.

Anche le tecnologie per la realizzazione di archivi digitali hanno subito un'inevitabile evoluzione nel tempo, verso modelli di archiviazione sempre più completi e navigabili. In quale direzione ci stiamo muovendo dunque? La tendenza è di estrarre dal patrimonio di dati metrici acquisiti, dei modelli

in Atti del Convegno: *Aplar, applicazioni laser nel restauro*, 18-20 settembre 2014, Musei Vaticani, Città del Vaticano

tridimensionali che vengono scomposti per elementi il cui grado di definizione dipende dalla tipologia di edificio in analisi e dalle richieste di cantiere [6]. Questi modelli, denominati BIM (Building Information Model), oltre a consentire un'accurata conoscenza geometrica dell'edificio consentendo di estrarre in automatico rappresentazioni vettoriali del dato (piante, prospetti e sezioni) e a fornire informazioni di carattere misurabile come volume, superficie e aree riconducibili ai singoli elementi, possono fungere da vero e proprio abaco-database (come nei GIS), in grado di raccogliere informazioni tecniche, pratiche e organizzative, utilizzabili sia durante i cantieri di restauro e manutenzione programmata, che nelle fasi di progettazione degli interventi stessi.

Questo consente il diretto utilizzo del patrimonio di dati derivanti dal rilievo 3D, all'interno del cantiere di restauro, rendendone fruibile l'utilizzo, previa una semplice formazione, anche a quelle professionalità di cantiere non addette al rilievo.

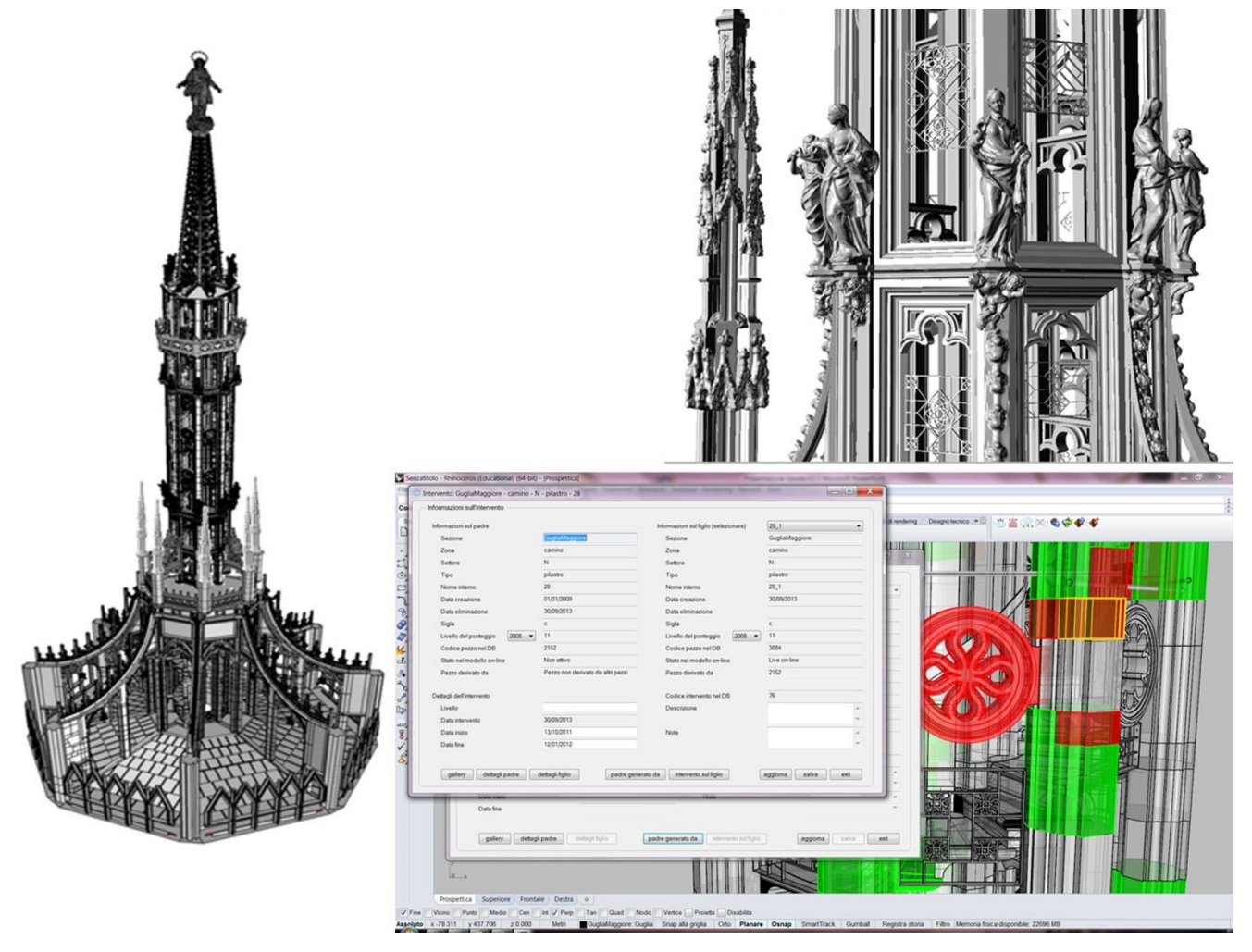

Fig. 13 – 3D Survey Group – Politecnico di Milano. Esempio di BIM sul modello real-based della guglia maggiore di Milano.

#### **Conclusioni**

La continuità della documentazione nel tempo è un potente strumento per la comprensione e il mantenimento di un bene culturale complesso, tuttavia questa perde di significato senza uno strumento che ne consenta la catalogazione e l'utilizzo, mettendo in rapporto e rendendo sempre disponibili le rappresentazioni e gli studi effettuati nel corso degli anni, evitando che questi rimangano inutilizzati.

Nella pratica professionale, infatti, vediamo come per la definizione di un intervento, non si possa prescindere dall'utilizzo di rappresentazioni accurate e precise del bene in oggetto, così come sia necessaria un'approfondita documentazione storica fatta anche di studi e rappresentazioni elaborate in epoche precedenti. Inoltre, vediamo come nello studio strutturale di un edificio complesso, vengano sempre più spesso richiesti modelli 3D real-based per l'impiego in software di calcolo.

Si rende dunque disponibile un vasto ed eterogeneo patrimonio d'informazioni che deve poter essere sempre utilizzabile nel tempo.

L'evoluzione delle tecnologie ci viene in aiuto, mettendo a disposizione gli strumenti per realizzare sistemi di archiviazione che possano raccogliere e integrare dati virtuali, cartacei e documentali in un unico sistema sempre implementabile nel tempo, dove queste informazioni non rischiano di essere perse o rimanere disponibili solo alla discrezione di singole figure professionali, ma sono consultabili e soprattutto immediatamente utilizzabili per tutti i futuri interventi sul bene, evitando di dover ripetere analisi e rilievi già effettuati e consentendo un notevole risparmio e ottimizzazione in termini di tempo e di risorse impiegate.

#### **Bibliografia**

---------------------------

[1] P. Carpeggiani, C. Tellini Perina, *Sant'Andrea in Mantova, un tempio per la città del principe*, Publi Paolini editore, Mantova 1987.

[2] M. Bulgarelli, *Leon Battista Alberti 1404-1472 Architettura e Storia*, Mondadori Electra, Milano 2008.

[3] C. Di Francesco, D. Lattanzi, E. Romoli, R. Soggia, Alberti reinterpretato nel restauro ottocentesco di Paolo Pianzola, in: eds. Massimo Bulgarelli, A. Calzona, M. Ceriana, F.P. Fiore, *Leon Battista Alberti e l'architettura,* Silvana Editoriale, Cinisello Balsamo 2006, pp. 500-533.

[4] K. Kraus, *Photogrammetry,* Vol.1, Dümmler Verlag, Bonn 1993.

[5] K. Kraus, *Photogrammetry,* Vol.2, Dümmler Verlag, Bonn 1997.

[6] F. Fassi, C. Achille, L. Fregonese, C. Monti, *Multiple data source for survey and modelling of very complex architecture,* ISPRS J Photogramm, vol. 38 part 5 (2010), pp. 234-239.

in Atti del Convegno: *Aplar, applicazioni laser nel restauro*, 18-20 settembre 2014, Musei Vaticani, Città del Vaticano